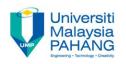

### COMPUTER PROGRAMMING

#### **ARRAY-1-Exercise**

by LIM KAR SING

FACULTY OF CIVIL ENGINEERING & EARTH RESOURCES
UNIVERSITI MALAYSIA PAHANG

limks@ump.edu.my

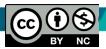

Communitising Technology

### **Exercise 27 – Intro to Arrays (Form)**

| ₽ Form1               |        |  |
|-----------------------|--------|--|
|                       |        |  |
| Team Number (1 to 4): | Winner |  |
| Winning Team Name:    |        |  |
|                       |        |  |
|                       |        |  |

### Exercise 27 – Intro to Arrays (Code)

```
Private Sub btnWinner_Click(ByVal sender As System.Object, ByVal e As System.EventArgs) Handles btnWinner.Click
```

```
Dim UniNames(3) As String
Dim n As Integer
UniName(0) = "UniMap"
UniName(1) = "UMP"
UniName(2) = "UTHM"
UniName(3) = "UTEM"
n = CInt(txtTeam.Text)
txtWinner.Text = teamNames(n - 1)
End Sub
```

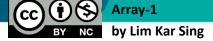

### **Exercise 27 – Intro to Arrays (Output)**

| ₽ Form1               |     | _      |   | × |
|-----------------------|-----|--------|---|---|
|                       |     |        |   |   |
| Team Number (1 to 4): | 2   | Winner | ] |   |
| Winning Team Name:    | UMP |        |   |   |
|                       |     |        |   |   |

### Exercise 28 – Arrays-Load Event Procedure (Form)

| ₽ Form1               |        |
|-----------------------|--------|
|                       |        |
| Team Number (1 to 4): | Winner |
| Winning Team Name:    |        |
|                       |        |
|                       | _      |

### Exercise 28 – Arrays-Load Event Procedure (Code)

```
Public Class frmArray1
    Dim UniNames(3) As String
    Private Sub btnWinner Click(ByVal sender As System.Object, ByVal e As
System.EventArgs)
    Handles btnWinner.Click
        Dim n As Integer
        n = CInt(txtTeam.Text)
        txtWinner.Text = teamNames(n - 1)
    End Sub
    Private Sub frmArray1 Load(ByVal sender As System.Object, ByVal e As
System.EventArgs) Handles MyBase.Load
        UniName(0) = "UniMap"
        UniName(1) = "UMP"
        UniName(2) = "UTHM"
        UniName(3) = "UTeM"
    End Sub
End Class
```

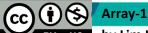

## Exercise 28 – Arrays-Load Event Procedure (Output)

| <b>⊪</b> Form1        |     | _      |   | × |
|-----------------------|-----|--------|---|---|
|                       |     |        |   |   |
| Team Number (1 to 4): | 2   | Winner |   |   |
| Winning Team Name:    | UMP |        | ] |   |
|                       |     |        |   |   |

## Exercise 29 – Arrays Methods (Form and Output)

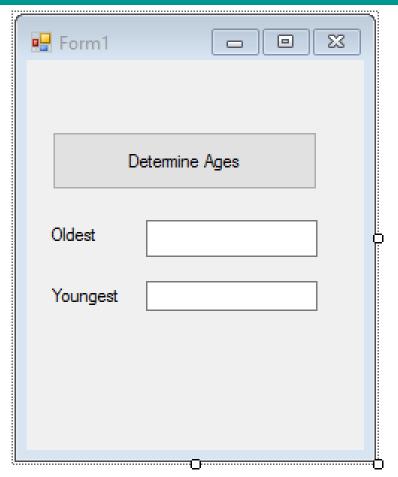

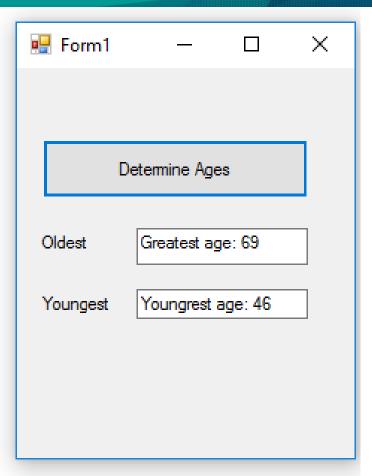

**Form** 

**Output** 

#### Exercise 29 – Arrays Methods (Code)

```
Private Sub Button1 Click(ByVal sender As System.Object, ByVal e As
System. EventArgs) Handles Button1.Click
        Dim ages() As Integer = {55, 56, 61, 52, 69, 64, 46, 54, 47}
        'age of the last 9 presidents
        Dim max As Integer = ages(0)
        Dim min As Integer = ages(0)
        For i As Integer = 1 To ages.Count - 1
            If ages(i) > max Then
                max = ages(i)
            ElseIf ages(i) < min Then</pre>
                min = ages(i)
            End If
        Next
        txtmax.Text = "Greatest age: " & max
        txtMin.Text = "Youngrest age: " & min
    End Sub
```

## Exercise 29a – Copy of Arrays Methods (Code)

Create another button (Button2) in Exercise 29 and add the code as follows: Compare the output. You should get similar result

```
Private Sub Button2 Click(ByVal sender As System.Object, ByVal e As
System. EventArgs) Handles Button2.Click
        Dim ages() As Integer = {55, 56, 61, 52, 69, 64, 46, 54, 47}
        'age of the last 9 presidents
        Dim max As Integer = ages(0)
        Dim min As Integer = ages(0)
        For Each age As Integer In ages
            If age > max Then
                max = age
            ElseIf age < min Then</pre>
                min = age
            End If
        Next
```

txtMax.Text = "Greatest age: " & max

by Lim Kar Sing

Communitising Technology

# Exercise 30 – Arrays-Split Methods (Form and Output)

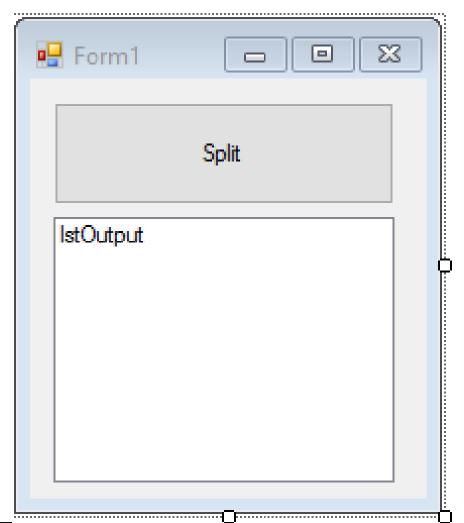

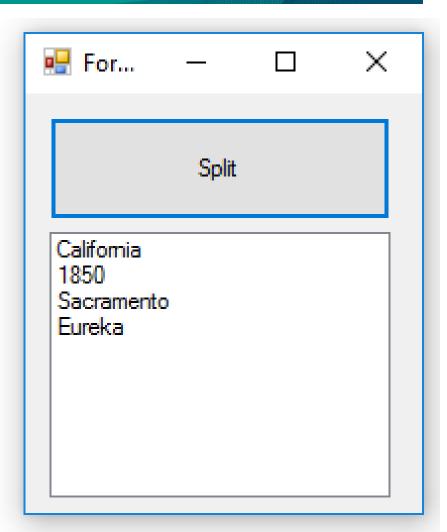

## Exercise 30 – Arrays-Split Methods (Codes)

Private Sub btnSplit\_Click(ByVal sender As
System.Object, ByVal e As System.EventArgs) Handles
btnSplit.Click

```
Dim stateData(), line As String
line = "California,1850,Sacramento,Eureka"
stateData = line.Split(","c)
For Each entry As String In stateData
    lstOutput.Items.Add(entry)
Next
```

**End Sub**